УПРАВЛЕНИЕ ОБРАЗОВАНИЯ ТЕРСКОГО МУНИЦИПАЛЬНОГО РАЙОНА МУНИЦИПАЛЬНОЕ КАЗЕННОЕ УЧРЕЖДЕНИЕ «СРЕДНЯЯ ОБЩЕОБРАЗОВАТЕЛЬНАЯ ШКОЛА им. М. Х. БАРАГУНОВА с.п. УРОЖАЙНОЕ» ТЕРСКОГО МУНИЦИПАЛЬНОГО РАЙОНА КБР

#### СОГЛАСОВАНО

на заседании Педагогического совета МКОУ СОШ им М.Х. Барагунова с.п. Урожайное Протокол № 1 от «28» авщета2023 г.

УТВЕРЖДАЮ И сниветора МКОУ СОШ им. М.Х. Барагунова дл. Урожайное Э.С. Гучакова) Tpma=No790r «29» abyera2023 r. 룊

# Дополнительная общеобразовательная общеразвивающая программа «3D моделирование в Blender»

Направленность программы: техническая

Уровень программы: базовый

Вид программы: модифицированная

Адресат: 11-15 лет

Срок реализации: 1 год обучения (базовый) -80 часов

Форма обучения: очная

Автор- составитель: Болотокова Елена Жангериевна- педагог дополнительного образования 系数

с.п. Урожайное, 2023 г.

### **Раздел №1. «Комплекс основных характеристик программы»**

### **1.1. Пояснительная записка**

### **Направленность программы**

Дополнительная общеобразовательная общеразвивающая программа «3D моделирование в Blender» (базовый уровень) имеет техническую направленность и предназначена для школьников, желающих изучить способы и технологии моделирования трехмерных объектов и сцен с помощью свободного программного обеспечения Blender

Уровень программы: базовый

Вид программы: модифицированный

Тип программы : общеразвивающий

### **Нормативно-правовая база, на основе которой разработана программа**

1.Федеральный закон от 29.12.2012 г. № 273-ФЗ «Об образовании в Российской Федерации».

2.Национальный проект «Образование».

3.Федеральный проект «Успех каждого ребенка» национального проекта «Образование».

4.Конвенция ООН о правах ребенка.

5.Приоритетный проект от 30.11.2016 г. № 11 «Доступное дополнительное образование для детей», утвержденный протоколом заседания президиума при Президенте РФ.

6.Распоряжение Правительства РФ от 29.05.2015 г. № 996-р «Об утверждении Стратегии развития воспитания в Российской Федерации до 2025 года».

7.Распоряжение Правительства РФ от 31.03.2022 г. № 678-р «Об утверждении Концепции развития дополнительного образования детей до 2030 года».

8.Постановление Правительства РФ от 20.10.2021 г. № 1802 «Об утверждении Правил размещения на официальном сайте образовательной организации в информационно-телекоммуникационной сети «Интернет» и обновления информации об образовательной организации».

9.Приказ Минобрнауки России от 25.10.2013 г. №1185 «Об утверждении примерной формы договора об образовании по дополнительным общеобразовательным программам».

10.Приказ Минобразования РФ от 22.12.2014 г. № 1601 «О продолжительности рабочего времени (нормах часов педагогической работы за ставку заработной платы) педагогических работников и о порядке

определения учебной нагрузки педагогических работников, оговариваемой в трудовом договоре».

11.Приказ Министерства образования и науки РФ от 09.11.2015 г. №1309 «Об утверждении Порядка обеспечения условий доступности для инвалидов и предоставляемых услуг в сфере образования, а также оказания при этом необходимой помощи».

12.Приказ Министерства просвещения РФ от 03.09.2019 г. № 467 «Об утверждении Целевой модели развития региональной системы дополнительного образования детей».

13.Приказ Минобрнауки России и Минпросвещения России от 05.08.2020 г. № 882/391 «Об организации и осуществлении образовательной деятельности при сетевой форме реализации образовательных программ».

14.Приказ Минпросвещения России от 16.09.2020 г. № 500 «Об утверждении примерной формы договора об образовании по дополнительным общеобразовательным программам».

15.Приказ Министерства труда и социальной защиты РФ от 22.09.2021 г. № 652н «Об утверждении профессионального стандарта «Педагог дополнительного образования детей и взрослых».

16.Приказ Минобрнауки РФ от 27.07.2022 г. № 629 «Об утверждении Порядка организации и осуществления образовательной деятельности по дополнительным общеобразовательным программам».

17.Письмо Министерства образования и науки РФ от 18.11.2015 г. № 09-3242 «О направлении информации» (вместе с «Методическими рекомендациями по проектированию дополнительных общеразвивающих программ (включая разноуровневые программы)»).

18.Письмо Минобрнауки РФ от 03.04.2015 г. №АП-512/02 «О направлении методических рекомендаций по НОКО» (вместе с «Методическими рекомендациями по независимой оценке качества образования образовательной деятельности организаций, осуществляющих образовательную деятельность»).

19.Письмо Минобрнауки РФ от 29.03.2016 г. №ВК-641/09 «О направлении методических рекомендаций» (вместе с «Методическими рекомендациями по реализации адаптированных дополнительных общеобразовательных программ, способствующих социально-психологической реабилитации, профессиональному самоопределению детей с ограниченными возможностями здоровья, включая детей-инвалидов, с учётом их особых образовательных потребностей»).

20.Письмо Минобрнауки РФ от 28.04.2017 г. №ВК-1232/09 «О направлении методических рекомендаций» (вместе с «Методическими рекомендациями по организации независимой оценки качества дополнительного образования детей»).

21.Постановление Главного государственного санитарного врача от 28.09.2020 г. № 28 «Об утверждении санитарных правил СП 2.4.3648-20 «Санитарно-эпидемиологические требования к организациям воспитания и обучения, отдыха и оздоровления детей и молодежи».

22.Приказ Министерства здравоохранения и социального развития РФ от 26.08.2010 г. № 761н «Об утверждении Единого квалификационного справочника должностей руководителей, специалистов и служащих, раздел «Квалификационные характеристики должностей работников образования».

23.Приказ Федеральной службы по надзору в сфере образования и науки от 14.08.2020 г. №831 «Об утверждении Требований к структуре официального сайта образовательной организации в информационнотелекоммуникационной сети «Интернет» и формату предоставления информации».

24.Закон Кабардино-Балкарской Республики от 24.04.2014 г. № 23-РЗ «Об образовании».

25.Приказ Минобрнауки КБР от 17.08.2015 г. № 778 «Об утверждении Региональных требований к регламентации деятельности государственных образовательных учреждений дополнительного образования детей в Кабардино-Балкарской Республике».

26.Распоряжение Правительства КБР от 26.05.2020 г. №242-рп «Об утверждении Концепции внедрения модели персонифицированного дополнительного образования детей в КБР».

27.Приказ Минпросвещения КБР от 14.09.2022 г. №22/756 «Об утверждении Правил персонифицированного финансирования дополнительного образования детей в КБР».

28.Письмо Минпросвещения КБР от 02.06.2022 г. №22-01-32/4896 «Методические рекомендации по разработке и реализации дополнительных общеобразовательных общеразвивающих программ (включая разноуровневые и модульные)».

29.Письмо Минпросвещения КБР от 26.12.2022 г. №22-01-32/11324 «Методические рекомендации по разработке и экспертизе качества авторских дополнительных общеобразовательных общеразвивающих программ».

30.Устав МКОУ СОШ им М.Х. Барагунова с.п. Урожайное и его локальные акты.

### **Актуальность программы**

Актуальность программы обусловлена тем, что трехмерное моделирование широко используется в современной жизни и имеет множество областей применения. 3D-моделирование прогрессивная отрасль мультимедиа, позволяющая осуществлять процесс создания трехмерной модели объекта при помощи специальных компьютерных программ.

Программа Blender, на данный момент популярна среди всех пакетов трехмерной графики тем, она свободно распространяемая и с богатым инструментарием, не уступающим по своим возможностям платным редакторам. Blender возможно применять как для создания и редактирования трехмерных объектов, так и для создания анимации, приложений.

#### **Новизна программы**

Новизна данной программы состоит в одновременном изучении как основных теоретических, так и практических аспектов, что обеспечивает глубокое понимание инженерно -производственного процесса в целом. Во время прохождения программы, обучающиеся получают знания, умения и навыки, которые в дальнейшем позволят им самим планировать и осуществлять трудовую деятельность. Программа направлена на воспитание современных детей как творчески активных и технически грамотных начинающих инженеров, способствует возрождению интереса молодежи к технике, в воспитании культуры жизненного и профессионального самоопределения .

### **Отличительная особенность программы**

Отличительной особенностью программы «3D моделирование в Blender» является ее практико -ориентированная направленность, основанная на привлечении обучающихся к выполнению творческих заданий и разработки моделей, готовых к печати на 3D принтере. Кроме того, курс компьютерного 3D-моделирования отличается значительной широтой, максимальным использованием межпредметных связей информатики, с одной стороны, и математики, физики, биологии, экономики и других наук, с другой стороны, причем, эти связи базируются на хорошо апробированной методологии математического и инженерного моделирования, делающая предмет целостным. Чтобы получить полноценное научное мировоззрение, развить свои творческие способности, стать востребованными специалистами в будущем, обучающиеся должны овладеть основами компьютерного 3D моделирования, уметь применять полученные знания в учебной и профессиональной деятельности.

#### **Педагогическая целесообразность программы**

Педагогическая целесообразность дополнительной общеобразовательной общеразвивающей программы «3D моделирование в Blender» заключается в том, что в рамках обучения по программе обучающиеся осваивают аппаратное и программное обеспечение для создания объемной модели. Это, во -первых, расширяет знания обучающихся в области информационных технологий и формирует навыки работы с трёхмерными моделями, а во -вторых, способствует определению их будущей профессии.

Данная программа обеспечивает теоретическое и практическое овладение современными информационными технологиями проектирования и конструирования, включает в себя практическое освоение техники создания трехмерной модели, способствует созданию дополнительных условий для построения индивидуальных образовательных траекторий обучающихся.

Программа способствует расширению и интеграции межпредметных связей в процессе обучения. Например, позволяет повысить уровень усвоения материала по таким разделам школьного курса информатики, как технология, создания и обработки графической информации, программирование и моделирование, а также будет способствовать развитию пространственного мышления обучающихся, что, в свою очередь, будет служить основой для дальнейшего изучения трёхмерных объектов в кур се геометрии, физики, черчения.

### **Адресат программы**

Дополнительная общеобразовательная общеразвивающая программа «3D моделирование в Blender» рассчитана на работу со школьниками в возрасте 11 – 15 лет.

Данная программа позволяет раскрыть творческий потенциал обучающихся в процессе выполнения практических и проектно - исследовательских работ, создаёт условия для дальнейшей профориентации обучающихся

### **Условия набора обучающихся**

Для обучения по дополнительной общеобразовательной общеразвивающей программе «3D моделирование в Blender» принимаются все желающие без предварительного отбора и подготовки в области информатики и ИКТ.

### **Срок реализации**

Дополнительная общеобразовательная общеразвивающая программа «3D моделирование в Blender» рассчитана на один год обучения (базовый) – 80 часов.

### **Режим занятий**

Занятия проводятся 2 часа в неделю, продолжительность занятий 40 минут. 80 часов в год.

### **Наполняемость группы**

Численный состав группы 5-15 человек. Это связано с необходимостью обеспечить каждого учащегося оборудованным рабочим местом.

### **Форма обучения:** очная

### **Форма занятий: групповая**

### **Особенности организации образовательного процесса**

 Материал излагается в виде лекций с использованием видеоуроков, презентаций, инструкций, по некоторым темам могут использоваться электронные учебники и интерактивные уроки для самостоятельного изучения или для повторения .Содержание практических занятий теоретического материала, формирование пространстве.

### **1.2. Цель и задачи программы**

**Цель курса:** формирование базовых знаний в области трехмерной

компьютерной графики и овладение навыками работы в программе Blender.

**Задачи**, решаемые программой «3D моделирование в Blender»

### *Личностные:*

-научить действовать коллективно в составе команды;

-формировать волевые качества, такие как собранность, настойчивость,

эмоциональная уравновешенность;

-создавать условия для самоопределения учащихся в профессиональном выборе;

-выработать стремление к достижению высоких технических результатов; -воспитать уважение к инженерному труду.

### *Предметные:*

- создать условия, способствующие выявлению и развитию интереса обучающегося к 3-х мерному моделированию;

-сформировать знания учащихся по созданию и моделированию деталей, фигур в 3-х мерной среде;

-научить учащихся создавать проекты в программе Blender;

-принимать самостоятельно конструкторские решения;

-результаты работы оформить в виде творческого проекта .

### *Метапредметные:*

-развивать технические способности и конструкторские умения учащихся, связанные с расчетом и изготовлением деталей подборок и сборок в системе 3х мерного моделирования;

-развивать образно-пространственное мышление, умения самостоятельного подхода к решению различных задач, развитие конструкторских, технических способностей учащихся;

- усовершенствовать мастерство в работе в программе Blender

- развивать интерес учащихся к выбранному профилю деятельности.

# **1.3. Содержание программы**

# **Учебный план программы**

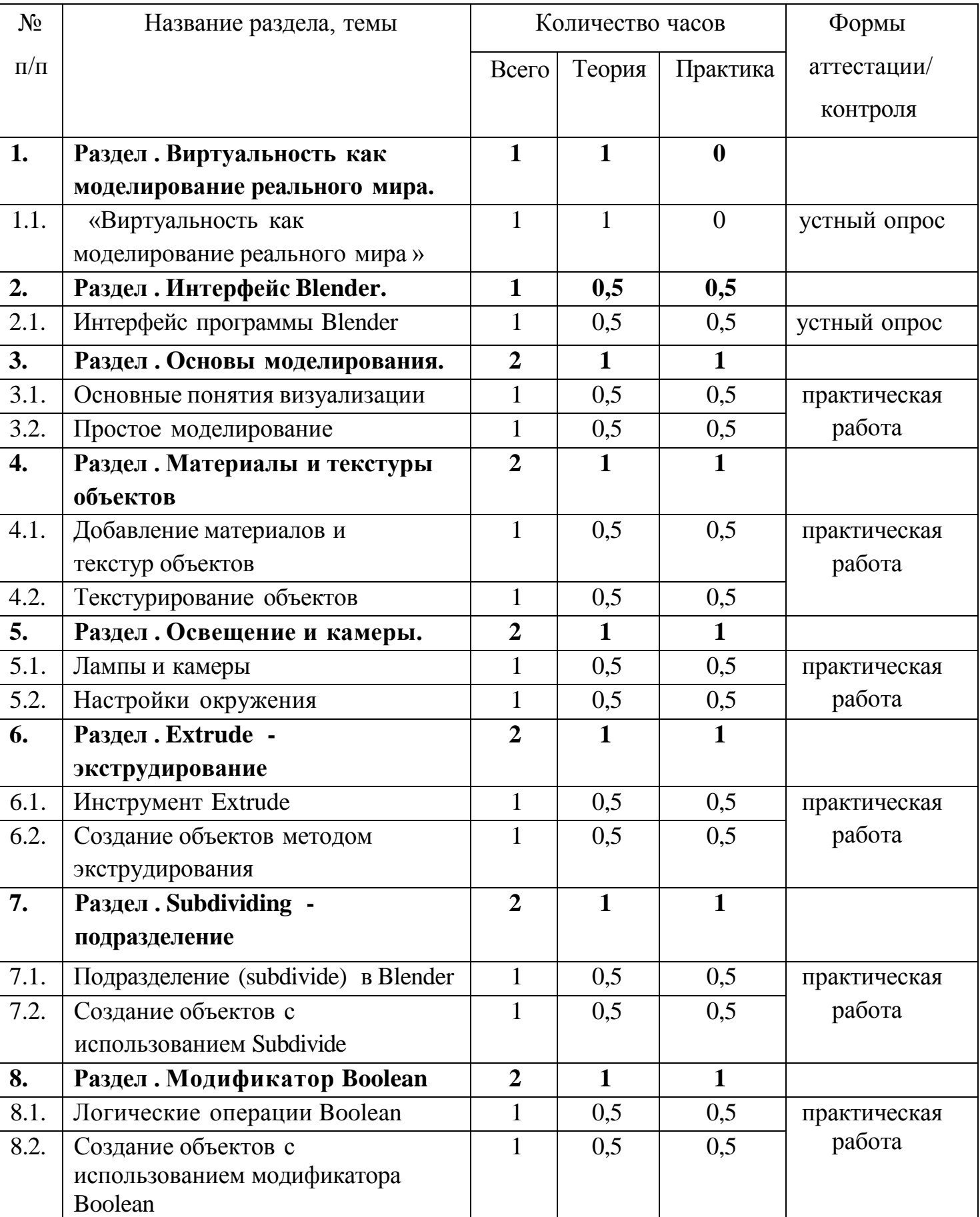

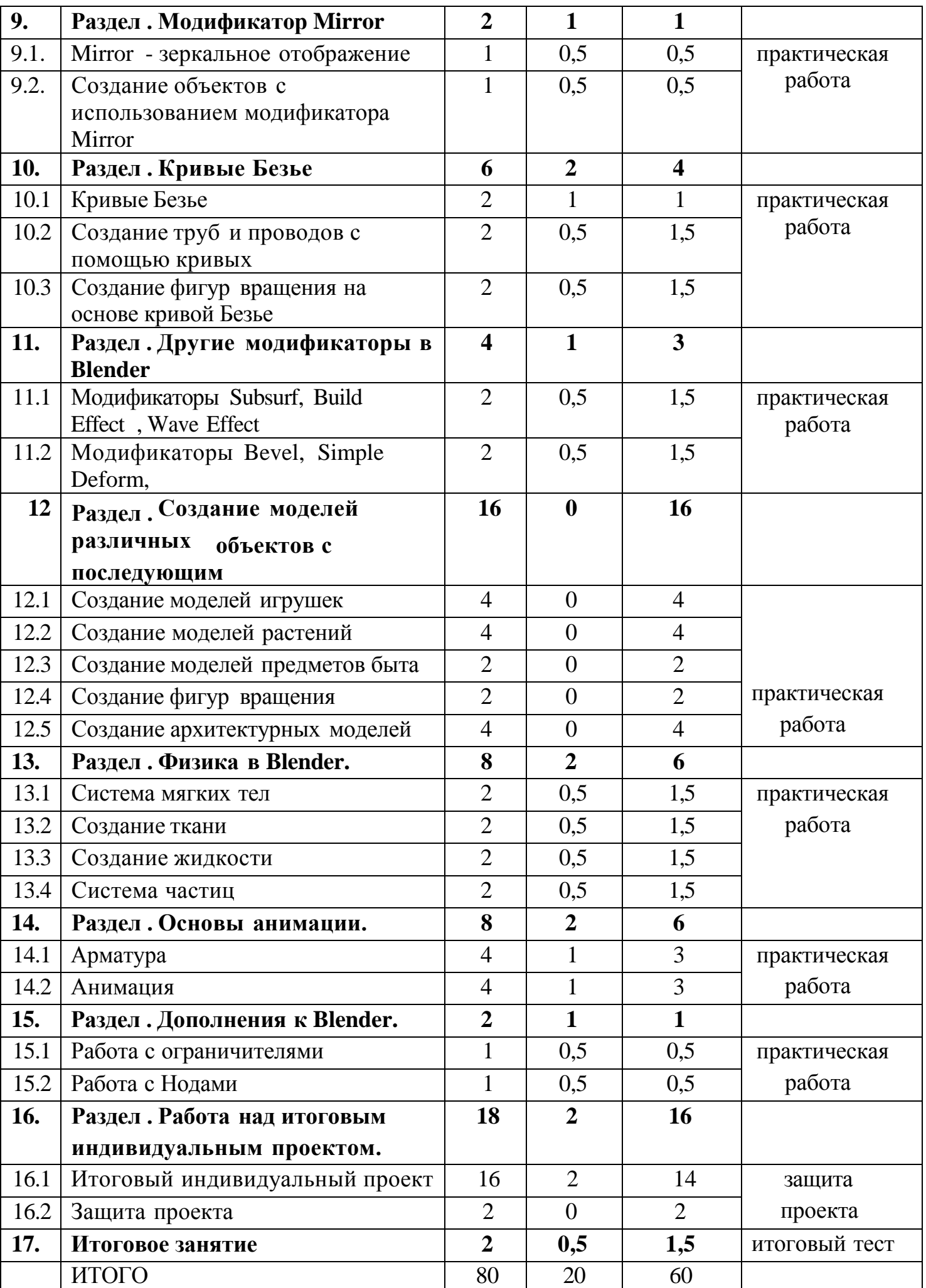

### **Содержание учебного плана**

### **Раздел 1. Виртуальность как моделирование реального мира -1 час**

Тема № 1.1«Виртуальность как моделирование реального мира »-1 час

*Теория:* Техника безопасности и правила поведения в компьютерном классе. Инструктаж. Введение в трёхмерную графику. Основные понятия 3- хмерной графики. Области использования 3-хмерной графики и ее назначение. Демонстрация возможностей 3-хмерной графики. 3d принтер . Демонстрация 3d моделей. История Blender.

## **Раздел 2. Интерфейс Blender-1 час**

Тема № 2.1. «Интерфейс программы Blender»-1час

*Теория:* Настройка Blender. Управление сценой в Blender. Элементы интерфейса Blender. Типы окон. Навигация в 3D-пространстве. Горячие клавиши. Создание окон видов. Изменение типов окна. Перемещение в 3D пространстве. Открытие, сохранение, прикрепление файлов. Упаковка и импорт файлов.

*Практика:* Знакомство с интерфейсом программы. Работа с файлами.

### **Раздел 3. Основы моделирования-2 часа**

Тема № 3.1. «Основные понятия визуализации»-1 час

*Теория:* Примитивы и их структура. Выделение, перемещение, вращение и масштабирование меш-объектов . Работа с меш-объектами. Выравнивание и группировка объектов . Сохранение сцены. Внедрение в сцену объектов. Простая визуализация и сохранение растровой картинки.

*Практика:* создание модели пирамидки.

Тема № 3.2. «Простое моделирование»-1 час

*Теория:* Добавление объектов. Режимы объектный и редактирования . Клонирование объектов.

*Практика:* создание простых моделей мебели (табурет, стол, стул, шкаф и др.)

### **Раздел 4. Материалы и текстуры объектов-2 часа**

Тема № 4.1. «Добавление материалов и текстур объектов»-1 час

*Теория:* Общие сведения о текстурировании в 3-хмерной графике.

Добавление материала. Свойства материала. Изменение цвета, настройка прозрачности. Диффузия. Зеркальное отражение. Настройки Halo.

*Практика:* назначение материалов и текстур объекту.

Тема № 4.2. «Текстурирование объектов»-1 час

*Теория:* Материалы в практике. Использование JPG в качестве текстуры.

*Практика:* практическая работа «Комната».

# **Раздел 5. Освещение и камеры-**2 часа

Тема № 5.1. «Лампы и камеры»-1 час

*Теория:* Типы источников света. Теневой буфер. Объемное освещение. Параметры настройки освещения. Опции и настройки камеры.

Термины: источник света, камера.

*Практика:* практическая работа «Фонарь».

Тема № 5.2. «Настройки окружения»-1 час

*Теория:* Использование Цвета, Звезд и Тумана. Создание 3D фона

облаков. Использование изображения в качестве фона.

*Практика:* практическая работа «Маяк».

# **Раздел 6 . Extrude – экструдирование-2 часа**

Тема № 6.1. «Инструмент Extrude»-1 час

*Теория:* выдавливание граней, ребер и вершин,

*Практика:* практическая работа «Ваза»

Тема № 6.2. «Создание объектов методом экструдирования»-1час

*Теория:* трансформатор Inset Faces (вставка, выдавливание во внутрь).

*Практика:* практическая работа «Шахматы»

# **Раздел 7. Subdividing – подразделение-2 часа**

Тема № 7.1. «Подразделение (subdivide) в Blender»-1 час

*Теория:* Разделение грани или ребра на части. Subdivide.

*Практика:* практическая работа «Изменение структуры mesh- объектов».

Тема №7.2. «Создание объектов с использованием Subdivide»-1 час

*Теория:* Опции Subdivide Multi (Множественное подразделение),

Subdivide Multi Fractal, Subdivide Smooth (Гладкое подразделение). *Практика:* практическая работа «Средневековый дом».

# **Раздел 8. Модификатор Boolean-2 часа**

Тема № 8.1. «Логические операции Boolean»-1час

*Теория:* Объединение, разность, пересечение.

*Практика:* применение модификатора Boolean для различных меш- объектов.

*Теория:* Опции Булевых Модификаторов.

*Практика:* практическая работа «Деталь».

# **Раздел 9. Модификатор Mirror-**2 часа

Тема № 9.1. «Mirror - зеркальное отображение»-1 час

*Теория:* Модификатор Mirror. Зеркалирование объектов по выбранным осям.

*Практика:* создание симметричных объектов с помощью Mirror.

Тема № 9.2. «Создание объектов с использованием модификатора Mirror» *Теория:* Опции модификатора Mirror-1 час

*Практика:* практическая работа «Робот».

# **Раздел 10. Кривые Безье-6 часа**

Тема № 10.1. «Кривые Безье»-2 часа

*Теория:* Основы редактирования кривой (перемещение, вращение, масштабирование). Параметры отображения. Инструменты деформации. Типы ручек кривой Безье. Выдавливание кривой. Подразделение. Инструменты конвертации. Создание кривых для отрисовки контура объекта.

*Практика:* практическая работа «Поделка из фанеры»

Тема № 10.2. «Создание труб и проводов с помощью кривых»-2 часа

*Теория:* создание формы из профиля, вытянутого вдоль кривой *Практика:* практическая работа «Венский стул»

Тема № 10.3. «Создание фигур вращения на основе кривой Безье» -2 часа

*Теория:* применение модификаторов к кривым Безье.

*Практика:* практическая работа «Матрешки»

# **Раздел 11. Другие модификаторы в Blender-4 часа**

Тема № 11.1. « Модификаторы Subsurf, Build Effect , Wave Effect » -2 часа

*Теория:* Модификаторы Subsurf, Build Effect , Wave Effect

*Практика:* применение модификаторов к меш-объектам.

Тема № 11.2. «Модификаторы Bevel, Simple Deform, Screw»-2 часа

*Теория:* Модификаторы Bevel, Simple Deform, Screw

*Практика:* применение модификаторов к меш-объектам, практическая работа «Кубик -рубик».

**Раздел 12. Создание моделей различных объектов с последующим рейдерингом-16 часов**

Тема № 12.1. «Создание моделей игрушек»-4 часа

*Практика:* практические работы «Деревянная игрушка», «Глиняная игрушка», «Мягкая игрушка».

Тема № 12.2. «Создание моделей растений»- 4 часа

*Практика:* практические работы «Корзинка с грибами», «Комнатное растение», «Ягоды».

Тема № 12.3. «Создание моделей предметов быта»-2 часа

*Практика:* практические работы «Настольная лампа», «Чайный сервиз».

Тема № 12.4. «Создание фигур вращения»-2 часа

*Практика:* практические работы «Пружина», «Винт», «Шестеренка».

Тема № 12.5. «Создание архитектурных моделей»-4 часа

*Практика:* практические работы «Изба», «Дом с колоннами».

# **Раздел 13. Физика в Blender-8 часов**

Тема № 13.1 «Система мягких тел».-2часа

*Теория:* Система мягких тел. Использование системы мягких тел.

Использование сил для манипуляции мягкими телами.

*Практика:* практическая работа «Создание флага».

Тема № 13.2. «Создание ткани»-2 часа

*Теория:* Параметры Cloth и Fluid

*Практика:* практическая работа «Имитация ткани».

Тема № 13.3. «Создание жидкости»-2 часа

*Теория:* Эффект компоновки. Простые частицы. Интерактивные

частицы. Эффект волны. Моделирование с помощью решеток. Мягкие тела. Эффекты объема.

*Практика:* практическая работа «Всплеск жидкости» . Тема № 13.4. «Система частиц» - 2часа.

*Теория:* Настройка частиц и влияние материалов на частицы.

Взаимодействие частиц с объектами и силами. Простые частицы . Интерактивные частицы. Создание волос. Создание дождя. Эффект ветра.

*Практика:* практическая работа «Создание волос на меш-объекте.

# **Раздел 14. Основы анимации-8 часов**

Тема № 14.1. «Арматура»-4 часа

*Теория:* Арматурный объект. Арматура для конечностей и механизмов. «Кости» и «Скелет» . Использование арматуры для деформации меша. Пространственные деформации.

*Практика:* создание арматуры объекта.

Тема № 14.2. «Анимация »-4 часа

*Теория:* Общие сведения о 3-мерной анимации. Модуль IPO. Анимация методом ключевых кадров . Абсолютные и относительные ключи вершин. Решеточная анимация . Окно действия . Привязки. Анимирование Материалов, Ламп и Настроек окружения

*Практика:* создание анимации объектов на основе траектории движения, нелинейной анимации, на основе деформации объекта .

## **Раздел 15. Дополнения к Blender-2 часав**

Тема № 15.1. «Работа с ограничителями»-1 час

*Теория:* Ограничители для камер. Слежение за объектом. Движение

по Пути и по Кривой

*Практика:* создание слежения камеры за объектом.

Тема № 15.2. «Работа с Нодами»-1 час

*Теория:* Общая информация о Нодах. Глубина резкости

*Практика:* создание эффекта линзы.

### **Раздел 16. Работа над итоговым индивидуальным проектом-**18 часов

Тема № 16.1. «Итоговый индивидуальный проект»-16 часов

*Теория:* Выбор темы. Определение цели и задач работы. Составление плана работы над моделью. Поиск необходимых информационных источников.

*Практика:* работа над проектом.

Тема № 16.2. «Защита проекта» -2 часа

*Практика:* представление итогового индивидуального проекта.

### **Раздел 17. Итоговое занятие-2 часа**

*Теория:* Подведение итогов обучения. Определение перспективы применения навыков, полученных в результате обучения. Итоговый тест.

*Практика:* выставка портфолио.

# **1.4. Планируемые результаты обучения**

## *-Личностные:*

*Обучающиеся:*

-научатся действовать коллективно в составе команды;

-сформируют волевые качества, такие как собранность, настойчивость,

эмоциональная уравновешенность;

- определятся в профессиональном выборе;

-выработают стремление к достижению высоких технических результатов; -воспитают в себе уважение к инженерному труду.

# *Предметные:*

*Обучающиеся:*

– сформируют знания по созданию и моделированию деталей, фигур в 3-х мерной среде;

– научатся создавать проекты в программе Blender;

– научатся принимать самостоятельно конструкторские решения;

– сформируют практические навыки работы на 3D принтере;

- научатся оформлять результаты работы в виде творческого проекта.

# *Метапредметные:*

*Обучающиеся:*

-смогут развить технические способности и конструкторские умения, связанные с расчетом и изготовлением деталей, подборок и сборок в системе 3х мерного моделирования;

– смогут развить образно-пространственное мышление, умения самостоятельно решать различные задачи, развить конструкторские, технические способности;

– усовершенствуют мастерство в работе в программе Blender ;

–сформируют интерес к выбранному профилю деятельности

## *Раздел №2. Комплекс организационно – педагогических условий*

## **2.1.Календарный учебный график**

Учебный год по дополнительной общеобразовательной общеразвивающей программе «3D моделирование в Blender» начинается с «1» сентября и заканчивается «30» июня, число учебных недель по пр ограмме - 40, количество учебных часов – 80.

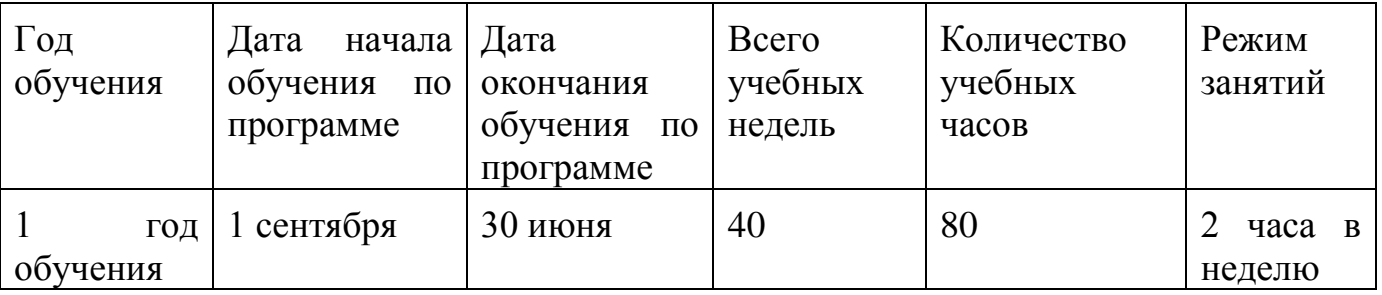

# **2.2. Условия реализации программы**

### **Кадровое обеспечение**

Реализация программы обеспечивается педагогическим кадром, имеющим высшее образование, прошедшим повышение квалификации по профилю деятельности.

### **Материально -техническое обеспечение программы**

**Кабинет,** оборудованный компьютерной техникой, соответствующий требованиям техники безопасности, пожарной безопасности, санитарным нормам

### **Аппаратные средства**

Рабочее место учителя, компьютеры учащихся, интерактивная панель, принтер, доступ Интернет (желателен).

### **Материалы**

Бумага для тиражирования раздаточного материала и печати работ учащихся.

### **Программные средства:**

- Операционная система Windows
- Антивирусная программа
- Система трехмерного моделирования Blender

### **2.3. Формы аттестации**

Проверка достигаемых учениками образовательных результатов производится в следующих формах:

1. текущий рефлексивный самоанализ, контроль и самооценка обучающимися выполняемых заданий;

- 2. взаимооценка обучающимися работ друг друга или работ, выполненных в группах;
- 3. публичная защита выполненных обучающимися творческих работ;
- 4. итоговый контроль.

Предметом контроля и оценки являются внешние образовательные продукты учеников. Качество ученической продукции оценивается сле дующими способами:

- по количеству творческих элементов в модели;
- по степени его оригинальности;
- по художественной эстетике модели;
- по практической пользе модели и удобству его использования.

**Текущий контроль усвоения материала** осуществляется путем устного опроса, собеседования, анализа результатов деятельности, самоконтроля, индивидуального устного опроса и виде самостоятельных, практических и творческих работ.

**Итоговый формой проверки** результатов освоения программы являются:

- защита итогового проекта;
- тестирование по программе Blender;

### **2.4. Оценочные материалы**

- Критерии оценки выполненного проекта (Приложение №1);
- Итоговый тест «Трехмерное моделирование в Blender»(Приложение №2).

### **Методическое обеспечение**

Презентации по темам

Видео с практическими примерами работы в Blender

# **2.5. Методические материалы**

# **Методическое обеспечение программы**

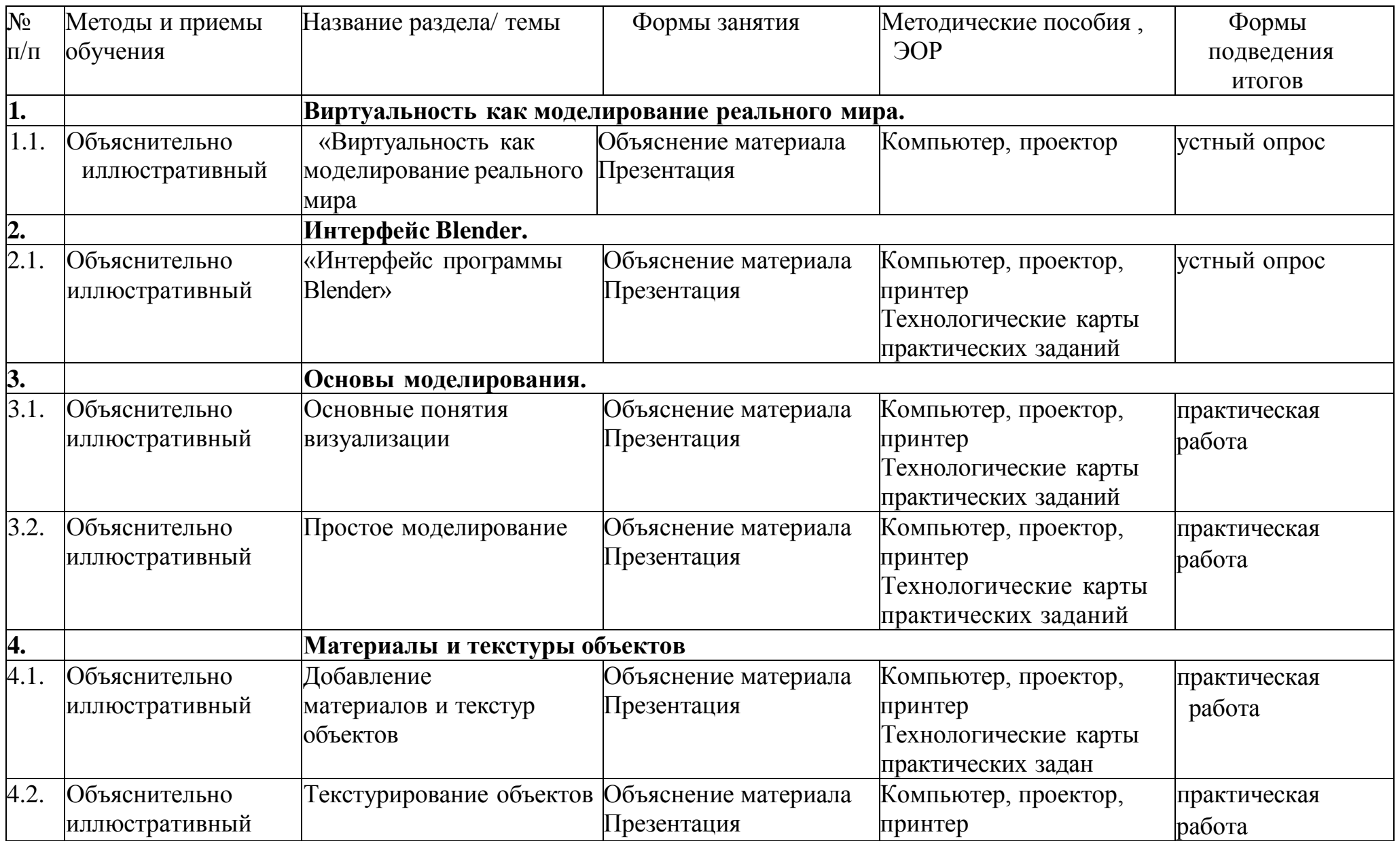

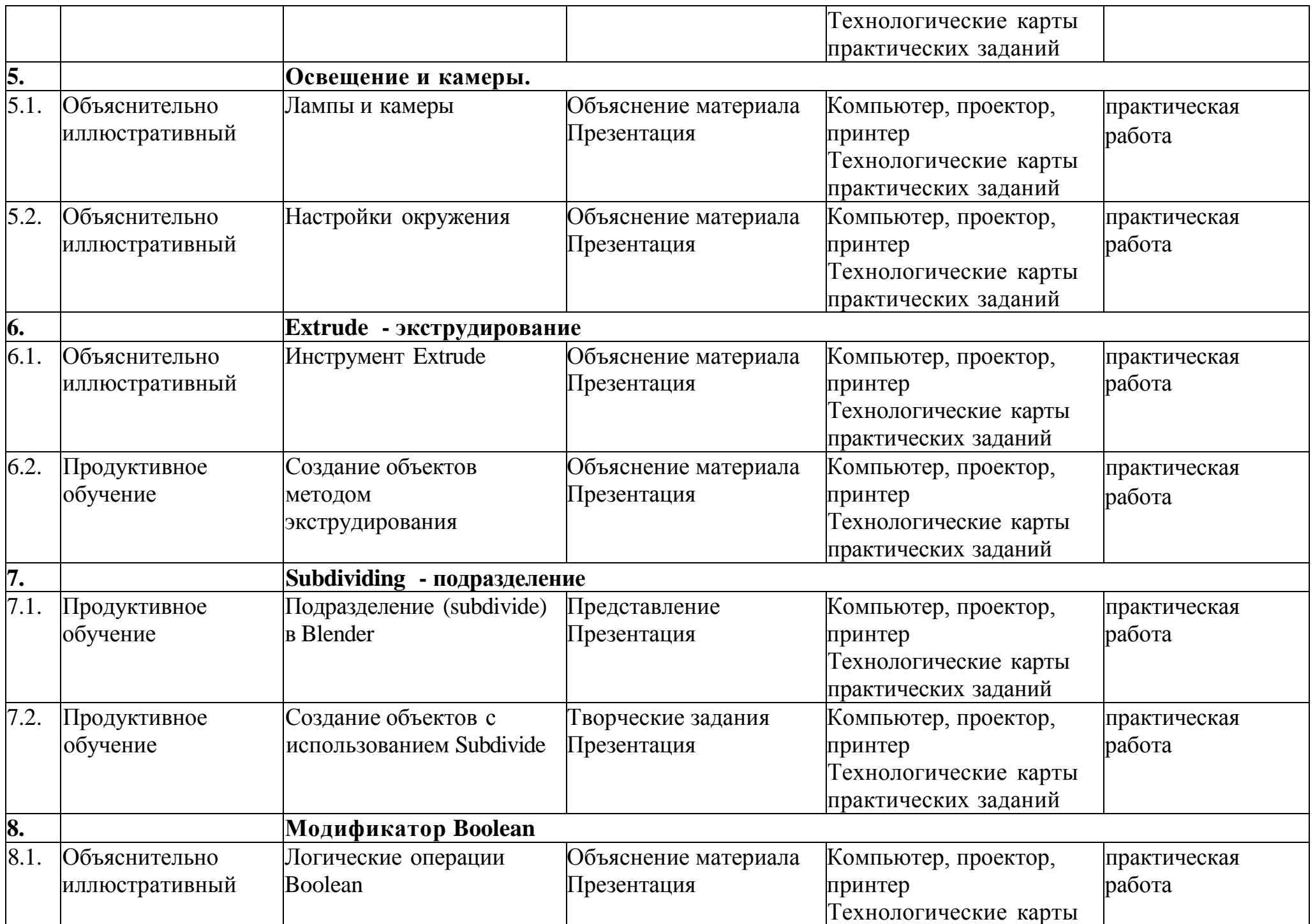

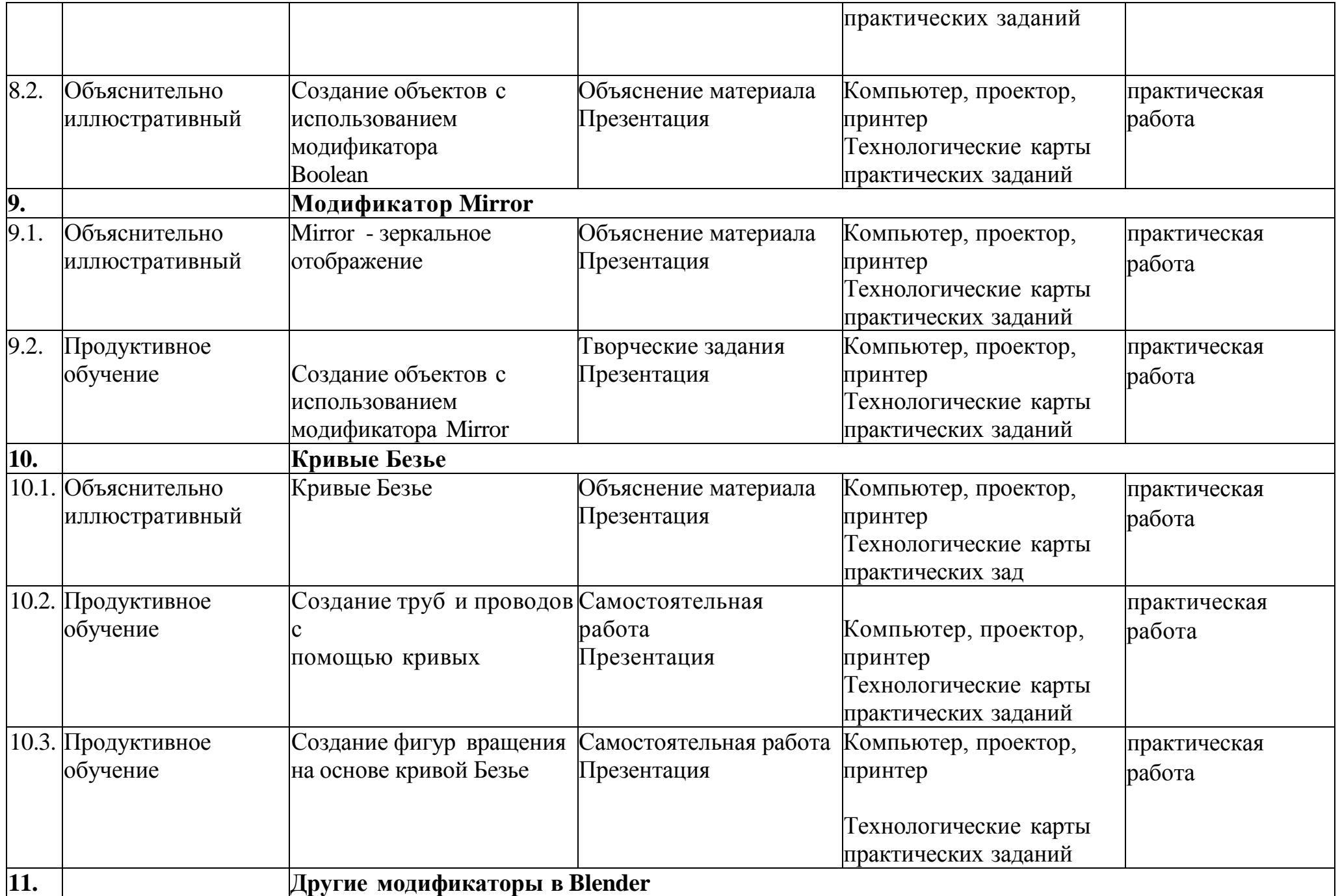

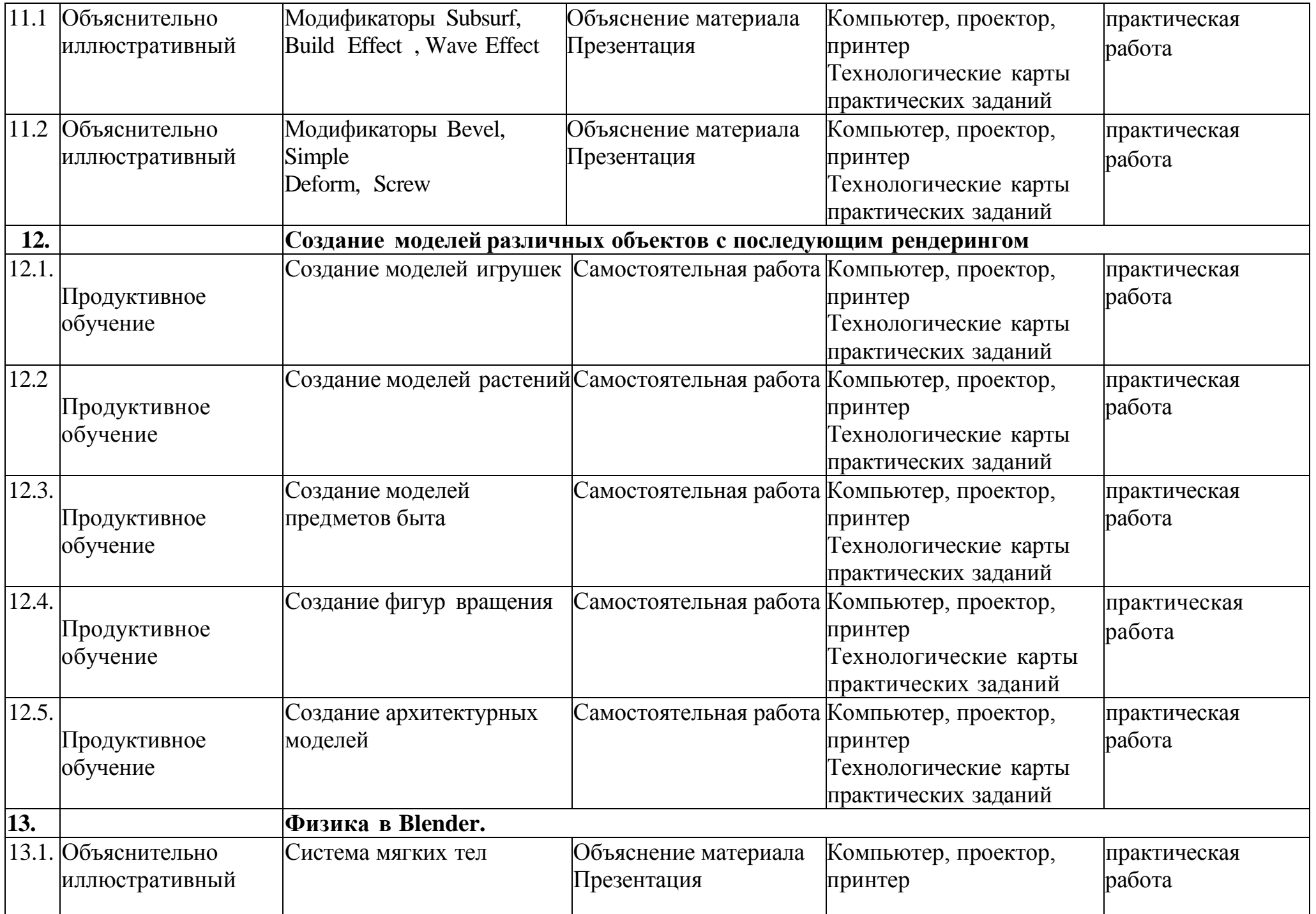

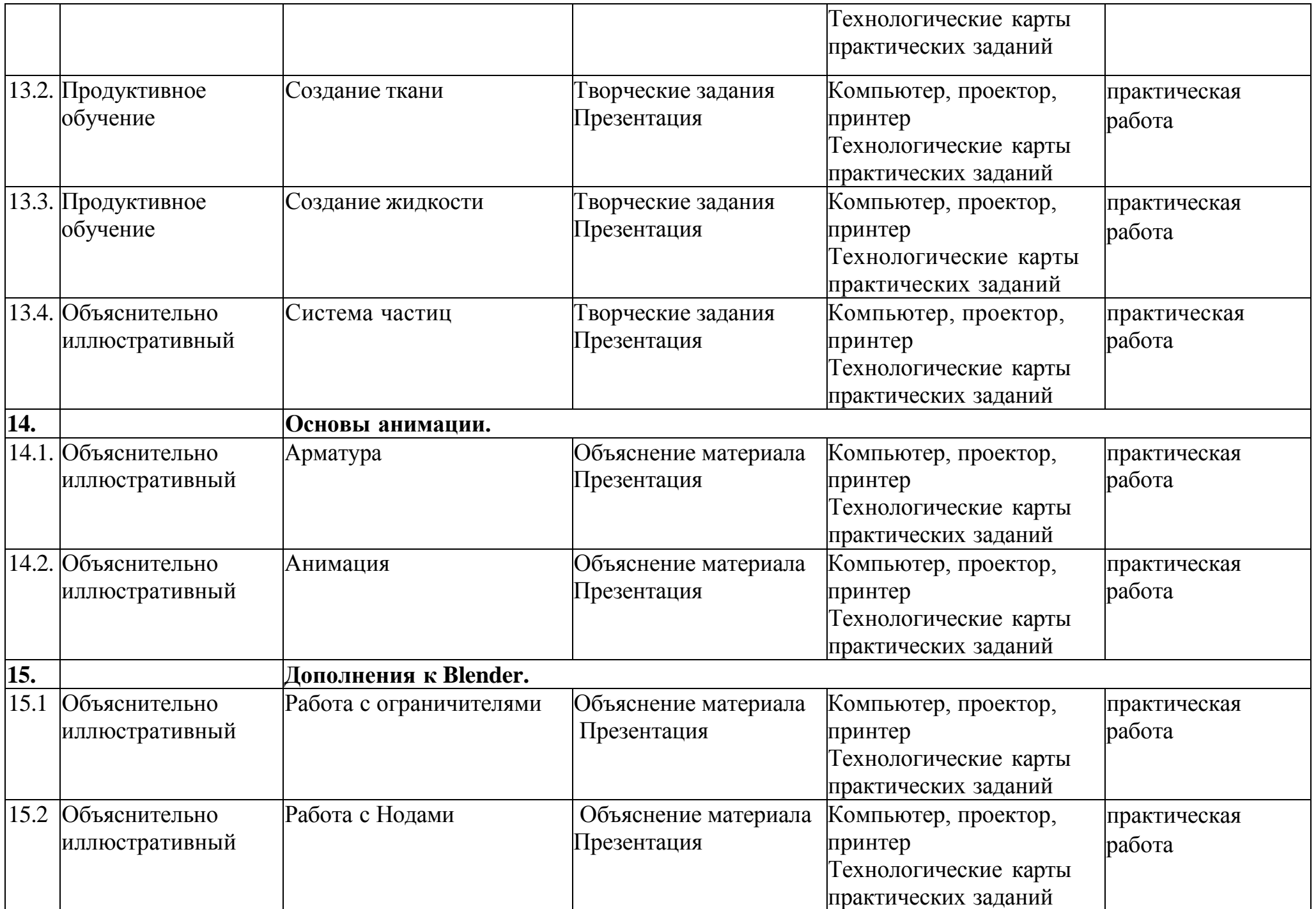

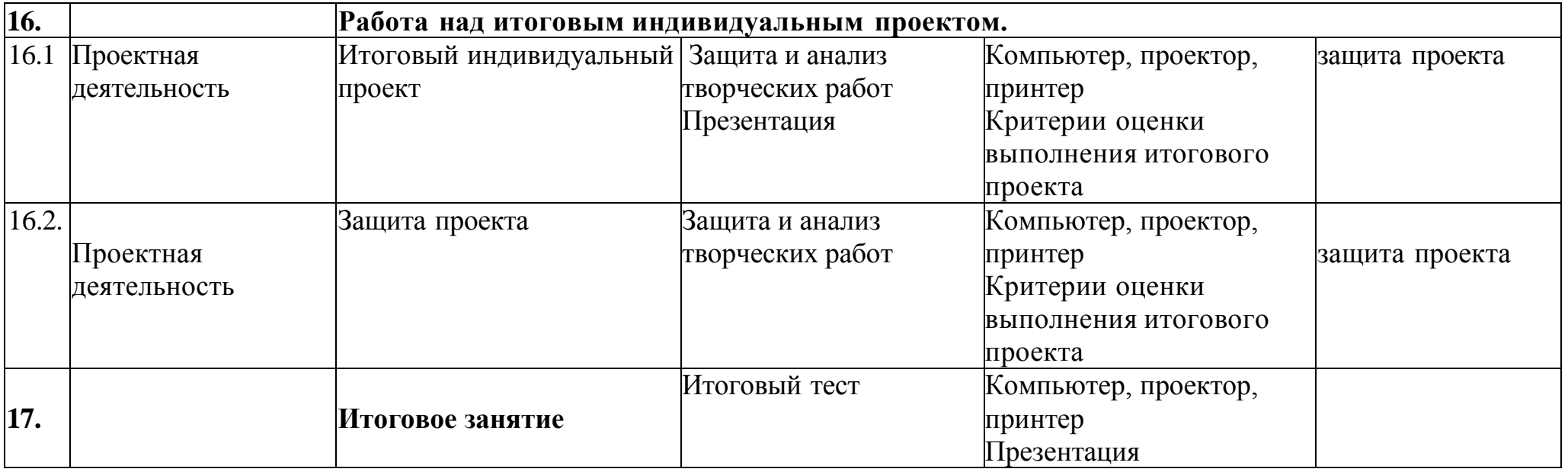

### **2.6.Список литературы**

### **Для педагога:**

- 1. Прахов А.А. Blender. 3D-моделирование и анимация. Руководство для начинающих, - СПб.: 2009;
- 2. Хесс Р. Основы Blender. Руководство по 3D-моделированию с открытым кодом. 2008;
- 3. Хронистер Дж. Blender. Руководство начинающего пользователя (Blender Basics 2.6)/ 4-е издание;
- 4. Хронистер Дж. Основы Blender. Учебное пособие/ 3-е издание.

### **Для обучающихся**

1. Залогова Л.А. Компьютерная графика. Элективный курс: Учебное пособие. **-** М.: БИНОМ. Лаборатория знаний, 2005 г.

2. ЗалоговаЛ.А. Практикум по компьютерной графике / Л.А. Залогова.

**-** М.: Лаборатория базовых Знаний, 2001.

3. Костин В.П. Творческие задания для работы в растровом редакторе //

Информатика и образование. **-** 2002.

4. Прахов А.А. Blender. 3D **-** моделирование и анимация. Руководство для начинающих. **-** СПб, 2009.

### **Интернет- ресурсы**

1.Интернет университет информационных технологий - дистанционное образование: [Электронный ресурс]. URL: [http://www.intuit.ru.](http://www.intuit.ru/)

2. Каталог сайтов о 3D **-** моделировании: [Электронный ресурс]. URL: [http://itc.ua/a](http://itc.ua/)rticles/sajty o 3d-modelirovanii\_18614.

3. Подробные уроки по 3D моделированию: [Электронный ресурс]. URL: [http://3dcenter.ru/.](http://3dcenter.ru/)

4. Сайт о программе Blender: [Электронный ресурс]. URL: [https://www.blender.org/.](https://www.blender.org/)

5. [http://programishka.ru](http://programishka.ru/)

6. <http://younglinux.info/book/export/html/72>

7. [http://blender-3d.ru](http://blender-3d.ru/)

8. [http://b3d.mezon.ru/index.](http://b3d.mezon.ru/index)php/Blender\_Basics\_4-th\_edition

9. [http://infourok.ru/elektivniy-](http://infourok.ru/elektivniy)kurs-d-modelirovanie-i-vizualizaciya-755338.html

### **2.7. Глоссарий**

### **Active (Активный)**

Blender разделяет состояние объектов на selected (выбранный) и active (активный). Одновременно может быть выбрано несколько объектов, но только один объект может быть активным. Например, чтобы отобразить свои данные.

Режим редактирования работает только на активном объекте (переключается клавишей TAB). Обычно, активный объект – это тот объект, который был выбран последним.

### **Alpha (Альфа)**

Значение альфа для картинки означает полупрозрачность или непрозрачность, используется для смешивания или сглаживания.

### **Ambient light (Окружающий свет)**

Это свет, который исходит со всех сторон, а не из какой-то определенной точки. Окружающий свет не отбрасывает тени, но заполняет затененные участки сцены.

#### **Bevel (Скос, фаска)**

Скос (или фаска) убирает острые края у экструдированного Meshобъекта путем добавления дополнительного материала вокруг соседних граней. Скосы, в частности, используются для «летающих логотипов» и анимации, так как они дополнительно отражают свет от углов объекта, также как и от граней спереди и сзади.

### **Bump map (Рельефная карта)**

Использование черно-белой карты (текстуры), которая эмулирует выпуклости и канавки. В Blender рельефная карта называется картой Nor.

### **Child (Объект-Потомок)**

Объекты могут быть связаны друг с другом с помощью иерархической группы. Объект-родитель (Parent) в такой группе передает свою трансформацию на Объект-потомок.

### **Edit Mode (Режим редактирования)**

Это режим для внутриобъектных графических изменений. Режим редактирования, позволяет изменять внутреннюю структуру объекта (это перемещение, масштабирование, вращение, удаление и другие операции для выбранных вершин и ребер активного объекта).

### **Extend select (Расширенный выбор)**

Добавляет еще выбранные объекты к уже выбранным (SHIFT-ПКМ).

#### **Extrusion (Экструдирование, выдавливание)**

Создание трехмерного объекта путем выдавливания его из двумерного контура, придавая ему высоту и объем.

**Face (Грань)**Треугольные и квадратные полигоны, которые формируют основу Mesh- объекта для рендера.

**Frame (Кадр)** Отдельно взятая картинка из анимации или видео. **Lathe (токарный станок, вращение)**

Lathe-объекты формируются с помощью вращения двумерного профиля вокруг центральной оси. Таким образом создаются такие 3D-объекты, как стаканы, вазы, тарелки и т. д. В Blender этот процесс называется «spinning» (вращение).

### **Keyframe (Ключевой кадр)**

Один из кадров, который несет в себе все атрибуты объекта. Затем, объект может изменится так, как определяет следующий ключевой кадр. Blender автоматически создает серию переходных кадров между двумя ключевыми кадрами. Этот процесс называется **«tweening».**

### **Mapping (Маппинг)**

Это двусторонняя связь между материалом и текстурой. Сначала определяется информация для текстуры. Потом определяется эффект текстуры на материале.

### **Object (Объект)**

Основной блок 3D-информации. Он содержит матрицы расположения, вращения, размера и трансформации. Он также может быть привязан к другому объекту для деформации. Объект может быть «пустым» (empty) (отображаются только оси) или иметь ссылку на 3D-информацию: Mesh, Curve, Lattice, Lamp и т. д.

### **Object Mode (Объектный режим)**

Режим для межобъектных графических изменений. В этом режиме вы можете перемещать, масштабировать, вращать и удалять выбранные объекты. В противоположность Object Mode, режим Edit Mode (режим редактирования) позволяет делать внутриобъектные изменения (операции с выбранными верши- нами для активных объектов).

### **Orthographic view (Ортографическая проекция)**

Ортографическая проекция позволяет отобразить объекты двумерными. Все точки объекта перпендикулярны к плоскости просмотра.

### **Perspective view (Перспектива)**

Перспектива – это вид, когда объекты, находящиеся дальше от точки просмотра, кажутся меньшими по размеру.

### **Pivot (Центральная точка, ось)**

Это точка, которая обычно расположена в геометрическом центре объекта. Все вращения и перемещения объекта просчитываются относительно этой (центральной) точки. Однако объект может быть смещен

относительно его центральной точки, что позволит вращать его вокруг точки, находящейся за пределами объекта.

# **Plug-In (Плагин)**

Это «кусочек» (Cи) кода, который можно загрузить в реальном времени. Таким образом, можно значительно расширить функциональные возможности Blender без перекомпиляции. Плагин Blender для отображения 3D-контента в других программах также является кусочком кода.

## **Python (Пайтон)**

Это язык программирования (для написания сценариев, скриптов), интегрированный в Blender. Python – это интерпретируемый, интерактивный и объектно-ориентированный язык программирования.

### **Render (Визуализация, рендер)**

Это создание двумерного изображения объектов на основе свойств их форм и материалов.

# **Rigid Body (Твердое Тело)**

Это свойство для динамических объектов в Blender, которое заставляет игровой движок учитывать форму объекта. Это свойство, например, можно использовать для создания катящихся шариков.

## **Selected (Выбранный)**

Blender разделяет состояние объектов на selected (выбранный) и active (активный) объекты . Любое количество объектов может быть selected (выбрано) одновременно. Выбор объектов осуществляется правой кнопкой мыши.

### **Smoothing (Сглаживание)**

Это процедура рендера, которая специальным алгоритмом (интерполяцией нормалей) позволяет скрыть отдельные грани объекта.

### **Transform (Трансформация, преобразование)**

Это изменение расположения, размера или вращение, в основном, вершины или объекта.

# **Transparency (Прозрачность)**

Это свойство поверхности, которое определяет количество света, который пройдет сквозь объект без существенных изменений.

### **Vertex (Вершина, множественное число vertices – вершины)**

Это основное название для 3D- или 2D-точек. Помимо координат X, Y, Z вершина может иметь цвет, вектор нормали (перпендикуляр) и метку выбора. Вершины также могут использоваться как контрольные точки или управляющие рычаги для кривых.

# **Wireframe (Каркасный)**

Это режим отображения объекта, когда отображаются только его каркас и контур.

# **X, Y, Z-оси**

Это три оси трехмерной системы координат. При виде спереди: ось X – это воображаемая горизонтальная линия, идущая слева направо; ось Z – вертикальная линия и ось Y – линия, которая идет из глубины экрана к вам. Обычно любое движение параллельно одной из этих осей, говорится как: «движение (перемещение) вдоль оси такой-то....».

# **X, Y и Z-координаты**

Координата X для объекта, измеряется проведением линии через его центральную точку, которая перпендикулярна к оси X. Расстояние, где эта линия пересекается с осью X и точкой ноль оси X, и будет координатой X для объекта. Таким же способом измеряются координаты Y и Z

### **Критерии оценки выполненного проекта:**

# **1. Осмысление проблемы проекта и формулирование цели и задач проекта или исследования**

1.1. Проблема

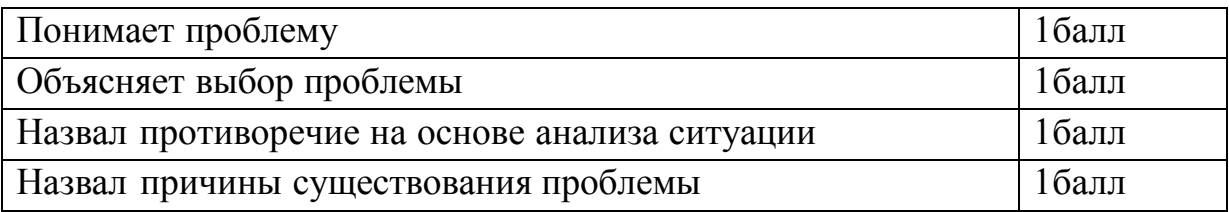

### 1.2. Целеполагание

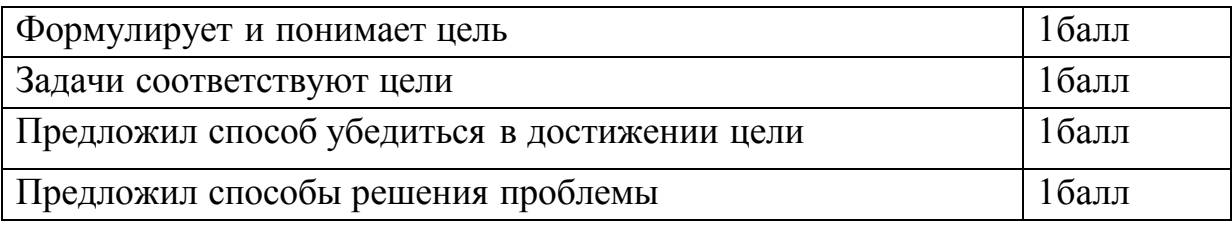

# 1.3. Планирование

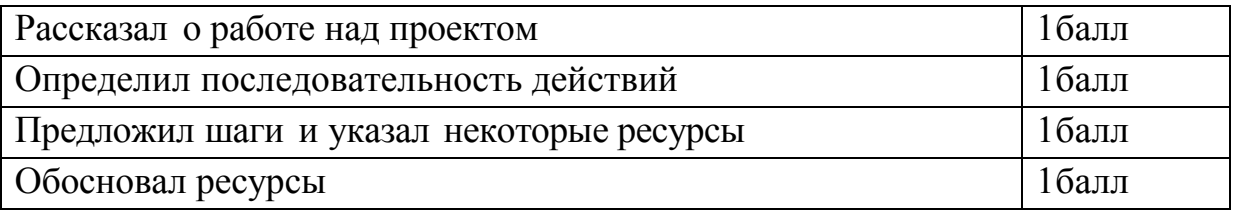

# 1.4. Оценка результата

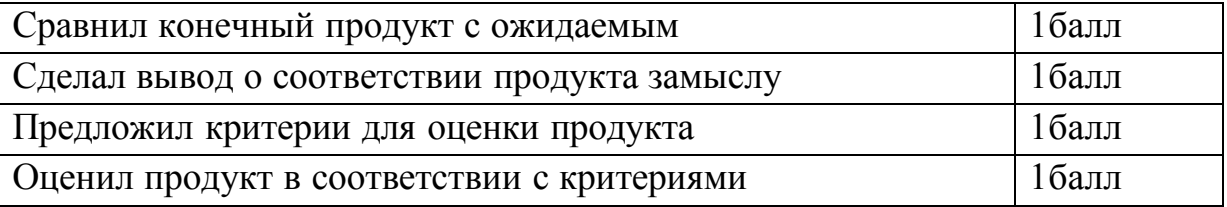

### 1.5. Значение полученных результатов

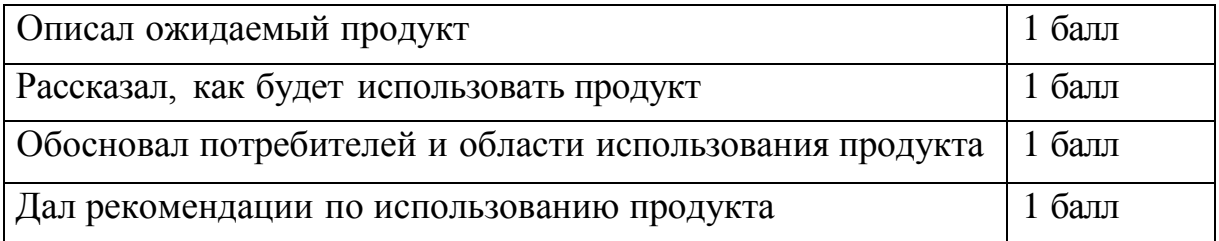

# **2.Работа с информацией**

2.1. Поиск информации

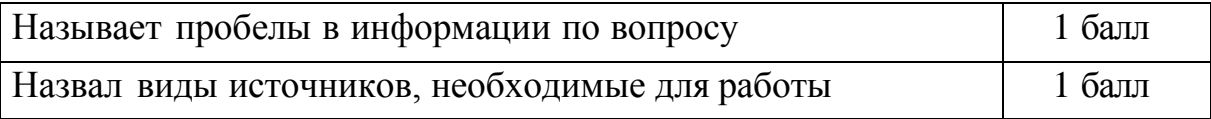

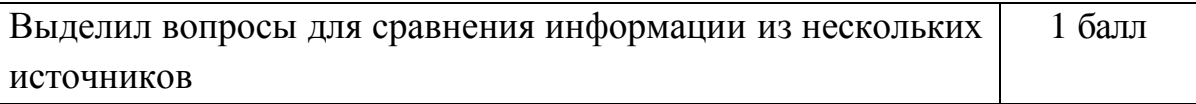

### **3.Коммуникация**

3.1. Устная коммуникация

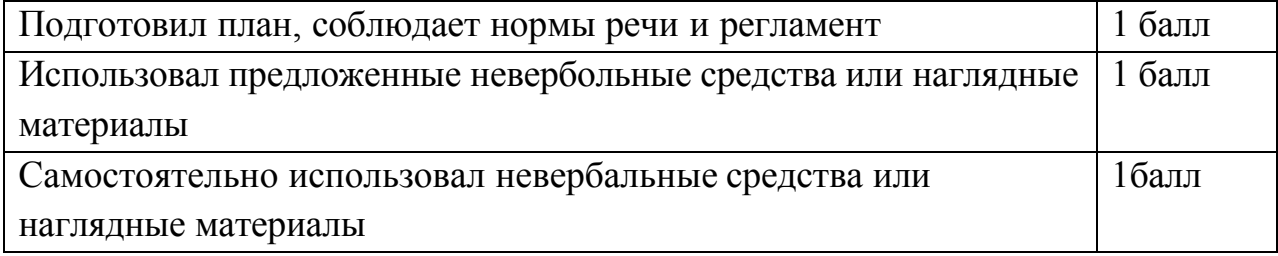

### 3.2. Продуктивная коммуникация

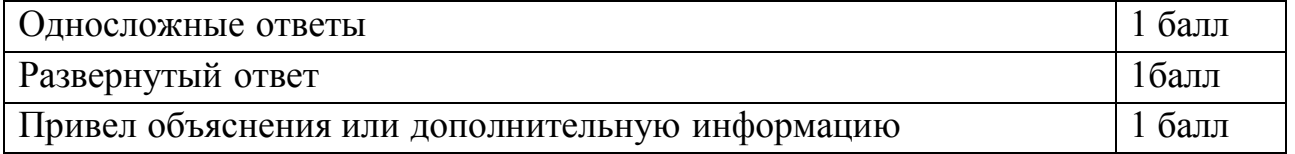

### 3.3.Владение рефлексией

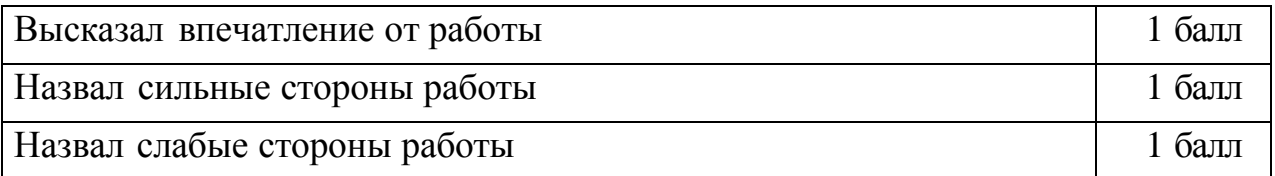

### 4.Дизайн, оригинальность представления результатов

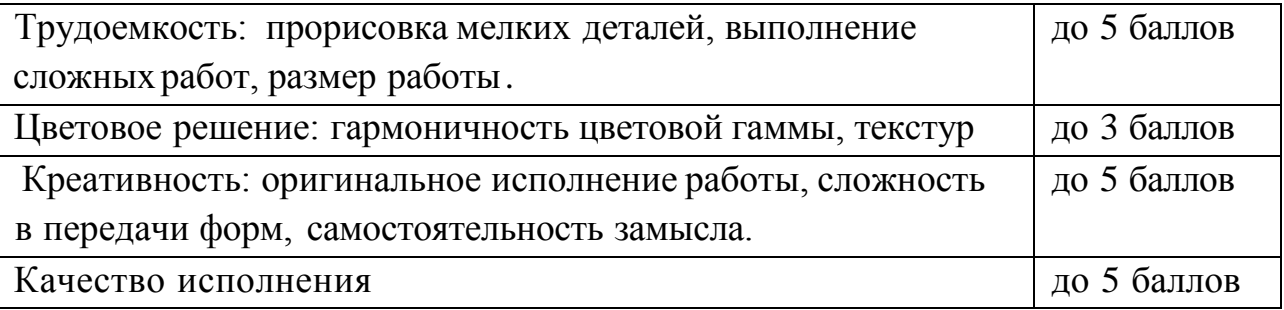

Таким образом, максимальное количество баллов составляет 50 баллов. Перевод сумм баллов за работу в традиционные оценочные нормы предлагаем осуществлять по следующей схеме:

- Оценка «5» (отлично) выставляется за сумму баллов от 85% и выше
- Оценка «4» (хорошо) соответствует сумме баллов от 65% до 84%
- Оценка «3» соответственно от 40% до 64%

Работа, набравшая менее 40%, оценивается как неудовлетворительная.

# **Итоговый тест «Трехмерное моделирование в Blender».**

- 1. Укажите правильные графические примитивы, которые используются в Blender:
- a. человечек;
- b. куб;
- c. треугольник;
- d. сфера;
- e. плоскость.
- 2. Какие основные операции можно выполнять над объектом в программе Blender:
- a. перемещение;
- b. скручивание;
- c. масштабирование;
- d. сдавливание;
- e. вращение;
- f. сечение.
- 3. С помощью какой клавиши можно перейти в режим редактирования
- объекта:
- a. Caps Lock;
- b. Enter;
- c. Tab;
- d. Backspace.
- 4. Какие режимы выделения используются в программе:
- a. вершины;
- b. диагонали;
- c. ребра;
- d. грани;
- e. поверхности.
- 5. Какая клавиша клавиатуры служит для вызова операции выдавливания:
- a. E;
- b. V;
- c. B;
- d. D.
- 6. Как называется изображение, облегающее форму модели:
- a. материал;
- b. структура;
- c. текстура;
- d. оболочка.

7. Текстура, служащая для имитации сложных поверхностей, называется...

- a. текстурная имитация;
- b. сложная имитация;
- c. рельефная карта;
- d. процедурная текстура.

8. Основная лампа, используемая по умолчанию при создании новой сцены, это ...

- a. Sun;
- b. Spot;
- c. Area;
- d. Point.
- 9. Какая клавиша вызывает режим просмотра через камеру:
- a. Num Pad 0;
- b. Num Pad 1;
- c. Num Pad 3;
- d. Num Pad 7.
- 10. Клавиша для просмотра результата визуализации -
- a. F1;
- b. F5;
- c. F10;
- d. F12.

11. Представление анимации в виде кривых - графиков функции, где можно менять ход анимации путем изменения формы кривых:

- a. диаграмма ключей;
- b. редактор графов;
- c. система координат;
- d. ключевые кадры.

12. Представление ключей анимации в виде точек, которыемогут быть легко скопированы или перемещены:

- a. диаграмма ключей;
- b. редактор графов;
- c. система координат;
- d. ключевые кадры.

13. С помощью какой клавиши создаются ключевые кадры анимации: a. E;

- b. I;
- c. T;
- d. B.

14. Какая система используется для анимации персонажей:

- a. арматура;
- b. движение;
- c. вращение;
- d. система мягких тел.

15. Система, которая используется для добавления эффектов к материалам и изображениям на этапе конечного вывода изображения:

- a. вершины;
- b. ключи;
- c. ноды;
- d. объекты.
- 16. Любой объект, являющийся местом для начала системы частиц,

называется ...

- a. сеть;
- b. эмиттер;
- c. база;
- d. коллектор.
- 17. Какой движок используется в Blender для симуляции различных процессов:
- a. Force;
- b. Curve;
- c. Bullet;
- d. Trace.
- 18. С помощью какого эффекта можно эмулировать поток частиц:
- a. Cloth;
- b. Fluid;
- c. Smoke;
- d. Soft body.
- 19. Как называется интегрированный движок визуализации в Blender: a. Physics;
- b. Render;
- c. Yafray;
- d. Key.
- 20. Какой язык программирования используется в Blender:
- a. Python;
- b. Pascal;
- c. Basic;
- d. Assembler.

Правильные ответы: 1-b,d,e; 2-a,c,e; 3-c; 4-a,c,d; 5-a; 6-c; 7-c; 8-d; 9-a; 10-d. 11-b, 12-a, 13-b, 14-a,15-c, 16-b,17-c, 18-b,1 9-c,20-a.